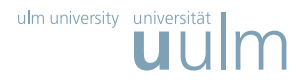

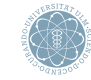

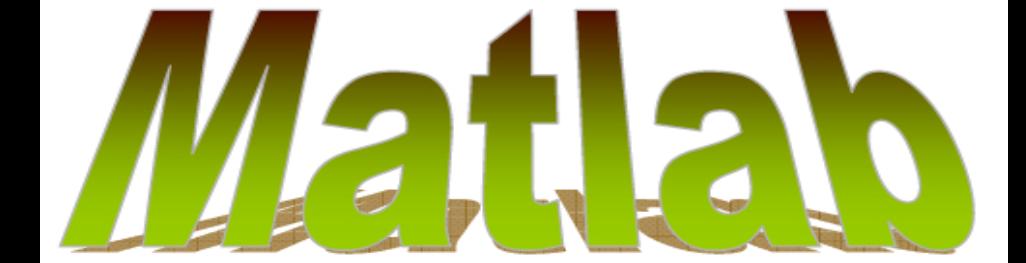

<span id="page-0-0"></span>Prof. Dr. Stefan Funken, Dipl.-Ing. Christoph Erath 6. Juni 2009

# WiMa-Praktikum (Matlab 4/8)

Einführung in LATFXund Matlab

## 2D Plots

Es gibt mehrere Möglichkeiten in Matlab zweidimensionale Graphen von Funktionen zu Plotten:

**IF** Erzeugen von Punktemengen  $(x, f(x))$  und Plotten mit der Funktion plot:

```
>> x =0: pi /20:2* pi ;
\Rightarrow fx=\sin(x):
\rightarrow plot (x, fx, 'r')
```
**I** Plotten einer inline-Funktion mit der Funktion fplot:

```
\gg fplot ('cos(x)', [0, 2*pi]);
```
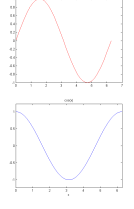

Zur Berechnung eines Graphen kann ein Gitter des Urbildbereichs erzeugt werden.

 $\blacktriangleright$  linspace(x1,x2,N) oder x1:h:x2 erzeugt eine äquidistante Unterteilung eines Intervalls,

```
>> linspace (1 ,5 ,5)
ans =
    1 2 3 4
>> 10.^ linspace (1, 5, 5) % == logspace (1, 5, 5)ans =
        10 100 1000 10000 100000
```
## 2D Plots mehrerer Graphen

Soll mehr als ein Graph in ein Koordiantensystem geplottet werden, so kann dies auf verschiedene Arten erreicht werden:

 $\blacktriangleright$  Man erstellt einen Spaltenvektor von  $x$ -Werten, erzeugt eine Matrix mit den Funktionswerten und plottet die Spalten der Matrix:

 $\Rightarrow$   $x = [0:pi/20:2*ni]$ ;  $\rightarrow$  plot(x, [sin(x) cos(x)]);

**Die Graphen werden einzeln aufgelistet:** 

 $\Rightarrow$   $x = [0.01:01:2]$ ;  $\Rightarrow$  y = [0.01:.02:2];  $\rightarrow$  plot(x, sqrt(x), y, log(y))

**INITY Mit hold werden Graphen in einem Figure nicht** durch neue Plotbefehle überschrieben. Neue<br>Graphen werden ins Koordinatensystem eingefügt.

```
\Rightarrow x = [0.01:01:2];\geq plot (x, 1, /x, 'g'):
>> hold on
\Rightarrow fplot ('1./x.^2', [0, 2]);
>> hold off
```
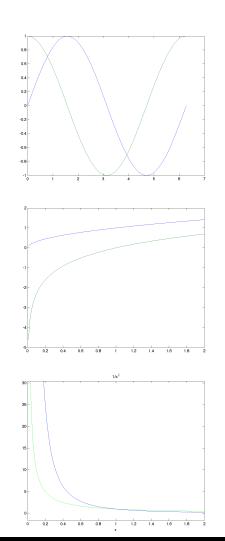

### 2D Plots meherer Graphen

Sollen mehrere Graphen mit unterschiedlicher Skalierung der y-Achsen geplottet werden, so kann der Befehl plotyy verwendet werden:

```
>> t= linspace (0 , 5* pi , 1000);
\Rightarrow x = exp(-t) . * sin(10 . * t);
\Rightarrow y = 1000* cos(t);
>> plot (t ,x ,t ,y );
\rightarrow plotyy (t, x, t, y);
```
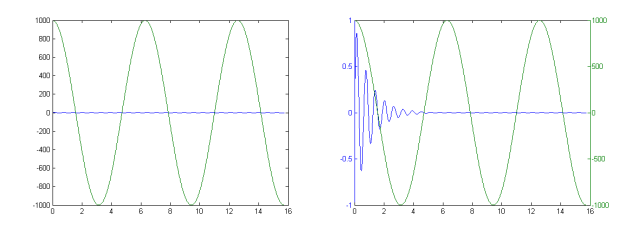

## Graphen mit logarithmischer Skalierung

Oft ist es sinnvoll Graphen mit logarithmisch skalierten Achsen zu verwenden. Diese können mit semilogx, semilogy bzw. loglog für eine logarithmisch skalierte  $x$ -Achse,  $y$ -Achse bzw. logarithmische Skalierung beider Achsen erzeugt werden.

 $\Rightarrow$  x= 2.4.^(0.2:.4:3.2);  $\Rightarrow$  fx = x.  $(3/2)$ >>  $plot(x, fx, ' - *')$  $\Rightarrow$  semilogx $(x, fx, ' - *)$ 

```
\Rightarrow x= 2.4.^(0.2:.4:3.2);
\Rightarrow fx = x. ^(3/2)
>> semilogy (x ,fx , ' -* ')
\geq loglog(x, fx, ' - *')
```
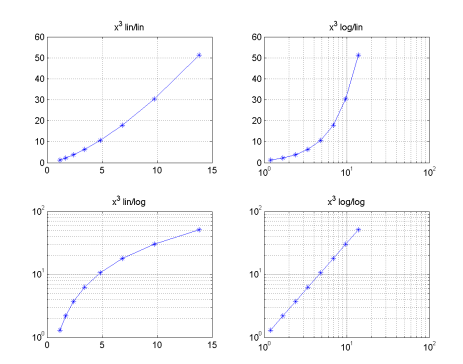

#### Plots komplexer Zahlen

Komplexe Zahlen lassen sich in 2D Plots veranschaulichen.

- compass stellt komplexe Zahlen in Polarkoordinaten dar
- I feather stellt zweidimensionale Vektoren bzw. komplexe Zahlen als Vektoren entlang einer Geraden dar. Dabei wird bei  $x = 1$  der 1. Vektor angetragen, bei  $x = 2$  der 2. Vektor,...

>> Z= eig ( randn (20)); >> compass (Z)

>> feather (Z)

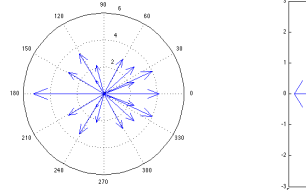

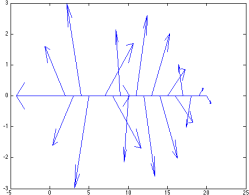

#### Achsengestaltung

Zur Gestaltung können bei Plots die verschiedenen Elemente der Grafik wie Achsen. Beschriftungen, Legende, Farben und später bei dreidimensionalen Plots Ansichtswinkel angepasst werden.

Als Beispiel nehmen wir einen Plot von verschiedenen Potenzfunktionen und der Exponentialfunktion.

 $\Rightarrow$   $x = [0:1:10]$ ;  $\Rightarrow$  fx = [x x . ^2 x . ^3 x . ^4 exp (x)];  $\gg$  plot $(x, fx)$ ;

Mit axis kann die Skalierung der Achsen angepasst werden. Die Beschriftung der Achsen kann mit xlabel und ylabel geändert werden.

>> axis ([0 2 0 16])  $\geq$  xlabel  $('x')$  $\rightarrow$  vlabel ( $'f(x)$ ')

<span id="page-6-0"></span>Die Grenzen der Achsen können auch mit xlim, ylim und zlim einzeln festgelegt werden, z.B. setzt xlim([0 2]) die Grenzen der x-Achse.

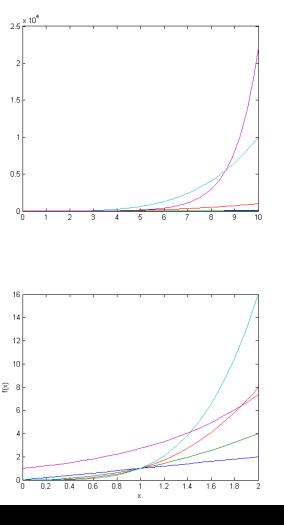

# Achsengestaltung (cont'd)

Mit box kann die Umrahmung des Bildes an und ausgeschaltet werden, ebenso kann mit axis die Achsen angezeigt oder unterdrückt werden. grid stellt ein Gitter hinter dem Graphen dar.

>> box off

>> grid on

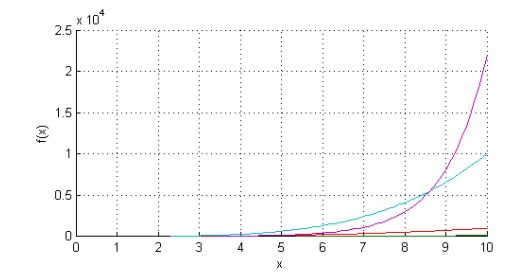

#### Beschriftungen

Eine Überschrift zu einem Graphen kann mit title festgelegt werden.

>> title ( ' Potenzfuntionen ')

Hilfreich ist es auch bei Plots mit mehreren Gra-<br>phen eine Legende zu haben. Diese lässt sich mit legend hinzufugen. Mit der Option ¨ 'location' kann dabei der Ort der Legende festgelegt werden (z.B. 'NW' für North West).

```
\Rightarrow legend ('x', 'x^2', ...x^3 ', 'x^4', '\exp(x)', ...
'location', 'NW')
```
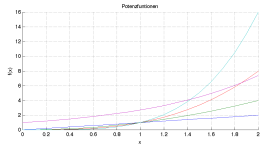

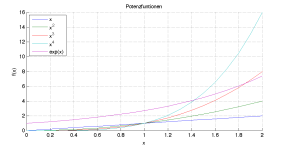

#### **Textmarken**

Besondere Stellen im Graphen können mit text mit einem Textfeld markiert werden. Mit<br>annotation können auch Linien, Pfeile und andere Graphikelemente eingefügt werden. Dabei müssen jeweils die Koordinaten angegeben werden (Vorsicht: bei annotation sind die Koordinaten auf das ganze Fenster bezogen).

```
>> text (1.2, 5, 'x^4<sub>u</sub>=
uexp(x)')
>> ann=annotation ('line', ...
[0.85 0.7] ,[0.47 0.6]);
>> t2 = text(1.3, 11, 'x^3] = e^{tx}
```
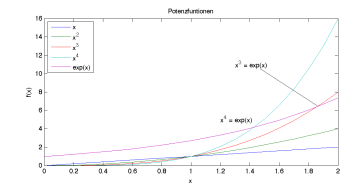

Als Rückgabe liefern die Funktionen jeweils ein Handle auf das erstellte Objekt. Dieses Handle kann dazu benutzt werden um Eigenschaften des Objekts zu verändern oder mit delete das Objekt zu löschen.

 $\geq$  delete $(t2)$ 

>> delete ( ann )

# Aufbau eines Grafikfensters

- De Optionen der Grafikobjekte können mit get aus dem Handle ausgelesen und mit set gesetzt werden. Dabei gibt get eine Struktur mit Objekteigenschaften zurück.
- Mit reset können Objekteigenschaften zurückgesetzt werden;
- Grafikhandles können mit
	- gco für das aktive Objekt (get handle to current  $\alpha$ bject),
	- gcf für das aktive Grafikfenster (get handle to current figure),
	- gca für das aktive Achsensystem und (get handle to current axis),
	- findobj für ein Objekt mit vorgegebenen Objekteigenschaften

abgerufen werden.

# Grafikeigenschaften Beispiel

Weitere Eigenschaften von Grafiken können mit den Funktionen get und set ausgelesen und geändert werden. Für das Auslesen und Ändern von Eigenschaften in Graphiken können jeweils Handels auf die Grafikob-

jekte verwendet werden. Diese werden beim Erstellen von Plots von den Funktionen zurückgegeben.

```
\frac{1}{2} t= linspace (0, 2*pi, 100)\geq h=plot(t, sin(t))
\gg p=get (h):
>> p. LineStyle
ans =
-
>> set (h, 'LineStyle', ' --', ' Color', 'r', ...'LineWidth', 2)
\gg a=gca;
>> set (a , ' FontSize ' ,14)
>> set (a, 'XTick', [0 \text{ pi}/2, \text{ pi}, 3/2*pi, 2*pi],
         'XTickLabel', ...
      \{ '0'; '1/2_{\sqcup}pi'; 'pi'; '3/2_{\sqcup}pi'; '2_{\sqcup}pi' \} )
```
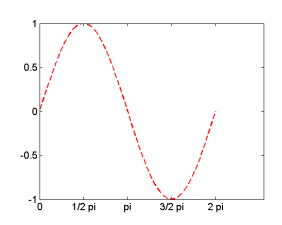

#### Verschiedene Graphen in einem Bild

In einem Figure Objekt können auch mehrere verschiedene Plots dargestellt werden. Dazu kann mit subplot der Bildbereich des Plotfensters rechteckig unterteilt werden. Die ersten beiden Werte geben dabei an in wie viele Bereiche in vertikaler bzw. horizontaler Richtung unterteilt wird. Der 3. Wert bestimmt welcher Bereich aktuell verwendet wird, wobei die Nummerierung zeilenweise erfolgt. Dabei kann beliebig zwischen den Teilfenstern hin und her gesprungen werden und auch Bereiche zusammengefasst werden. Änderungen auf Graphiken wirken sich jeweils nur auf das aktive Teilfenster aus.

```
>> x = 0: .1:10;>> subplot (2 ,2 ,1)
\gg plot(x \cdot \sin(x))\gg subplot (2, 2, 2)\gg plot(x \cdot cos(x))>> subplot (2 ,2 ,[3 , 4])
\geq plot(x, x, * sin(x))\gg subplot (2, 2, 1)>> hold on
\gg plot(x, x)>> print - dpng ' subplot . png '
```
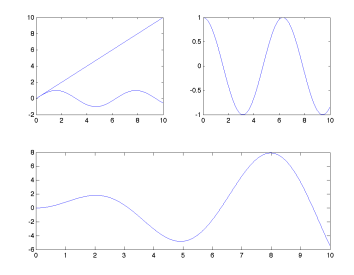

# Speichern und Drucken von Graphiken

Zum Speichern und Drucken einer Graphik steht die Funktion

- **IF** print ohne weitere Argumente zum drucken des aktuellen Graphikfensters mit dem Standarddrucker oder mit
- De print -d<Format> <Dateiname> zur Ausgabe in eine Graphikdatei zur Verfügung. Gebräuchliche Grafikformate sind dabei bmp, epsc, jpeg, pdf, png, tiff.

# 3D Plots

Dreidimensionale Objekte können auf verschiedene Arten mathematisch ausgedrückt werden, z.B.

- als Graph einer reelwertigen Funktion von zwei Variablen,
- als parametrisierte vektorwertige Funktion.
- D implizit über eine Menge die gewissen Bedingungen genügt.

Eine Möglichkeit ist, wie im zweidimensionalen, vektorwertige inline Funktionen mit ezplot3 darzustellen.

Andere Möglichkeiten bestehen darin 3D Punktmengen zu Plotten. Hierzu gibt es die Funktionen

- ▶ plot3: Plottet räumliche Punkte und zeichnet Verbindungslinien zwischen den Punkten
- surf: Zeichnet eine Oberfläche durch eine Menge von 3D Punkten mit und ohne **Höhenlinien**
- mesh: Zeichnet Punkte und verbindet die Punkte durch ein Gitter mit und ohne Höhenlinien
- **IN waterfall: Zeichnet Punkte und verbindet die Punkte in einer Koordinatenrichtung.**

<span id="page-14-0"></span>Die Funktionen mesh und surf gibt es jeweils noch als Befehle mit angehängtem c und z bzw. angehängtem c, bei denen zusätzlich Höhenlinien oder vertikale Linien zu den Punkten gezeichnet werden.

# 3D Plot Beispiel: Parametrisierte Kurve

Zum Plotten von räumlichen Kurven  $\gamma : \mathbb{R} \longrightarrow \mathbb{R}^3$  wird eine Unterteilung für den Kurvenparameter berechnet, die Koordinaten zu den Bogenparametern berechnet und die Werte mit der Funktion plot3 dargestellt.

```
\Rightarrow t = [0:pi/40:2*pi];x = cos(t);
    y = \sin(t);
   z = cos(2*t);
\frac{1}{10} >> plot 3(x, y, z);
```
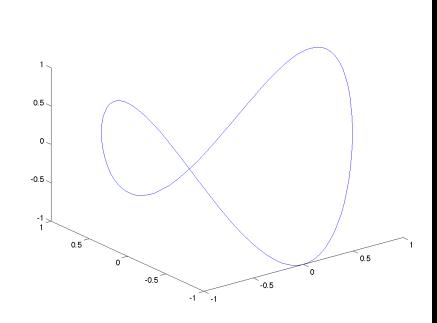

## **Gittererzeugung**

- Mit dem Befehl  $[X,Y]=$ meshgrid $(x,y)$  können Punktegitter erzeugt werden um Oberflächen auszuwerten.
- Dazu wird mit x ein Vektor der Datenpunkte im x-Bereich und mit y ein Vektor der Datenpunkte im y-Bereich übergeben.
- Die Zeilen der Ausgabematrix X sind Kopien des Vektors x und die Spalten der Ausgabematrix Y sind Kopien des Vektors y. Damit kann jeder x-Wert mit jedem y-Wert kombiniert werden und durch plot(X,Y) als Gitter dargestellt werden.

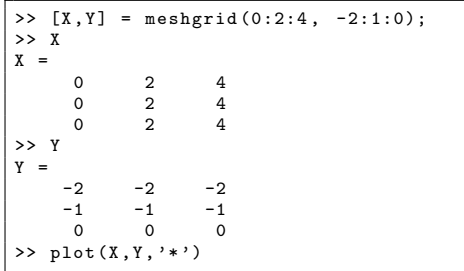

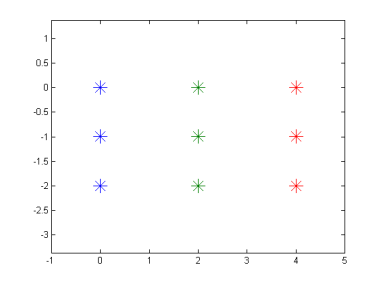

# 3D Plot Beispiel: Parametrisierte Fläche

- Analog zur räumlichen Kurve kann auch eine parametrisierte Oberfläche  $s : \mathbb{R}^2 \longrightarrow \mathbb{R}^3$ dargestellt werden.
- I Hierbei wird mit meshgrid ein Gitter erzeugt, die Koordinaten auf dem Gitter berechnet und die Oberfläche mit surf dargestellt.

```
\rightarrow [s, t]=meshgrid ([-pi:pi/30:pi]);
\rightarrow x = cos(s) . * sin(t);
\rightarrow y=sin(s) . * sin(t);
\Rightarrow z=cos(t);
\gg surf (x, y, z);
```
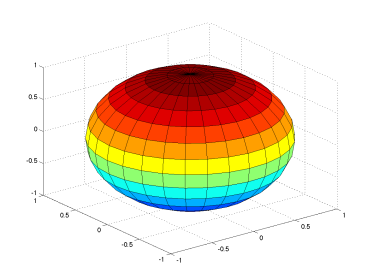

# 3D Plot Beispiel: Beleuchteter Graph einer Funktion

Um Funktionen  $f: \mathbb{R}^2 \longrightarrow \mathbb{R}$  darzustellen kann wiederum die Funktion surf verwendet werden. Im folgenden Beispiel wurde der Plotbefehl surfl verwendet, bei dem der Graph als schattierte Oberfläche dargestellt wird.

Mit der Funktion shading kann die Art der Schattierung bei 3D Plotts festgelegt werden.

```
\Rightarrow [x, y] = meshgrid (-1:.1:1);
\Rightarrow z=cos(x). * cos(y);
\gg surfl(x,y,z);
>> shading interp ;
```
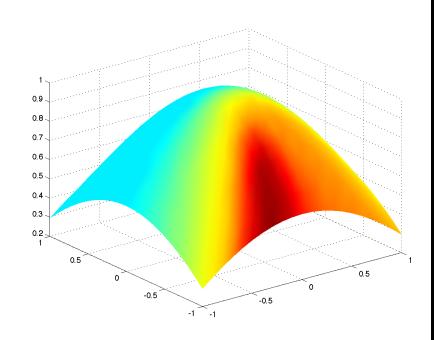

### Farbgestaltung von 3D Plots

Bei Plots in 3D ist oft die farbliche Gestaltung wichtig um Details zu erkennen. Zur Änderung der Farbgestaltung können z.B. folgende Funktionen benutzt werden:

- shading: legt die Farbgestaltung fest
- colormap: legt die Farbcodierung fest
- spinmap: Animiert die Farbgebung eines Graphen

```
>> x= linspace ( -3 ,3 ,50);
>> y=x;
\Rightarrow [x, y] = meshgrid (x, y);
>> z=x.*y.*( x.^2-y.^2)./( x.^2+y.^2);\gg surf (x,y,z)>> figure
>> shading interp
>> colormap autumn
```
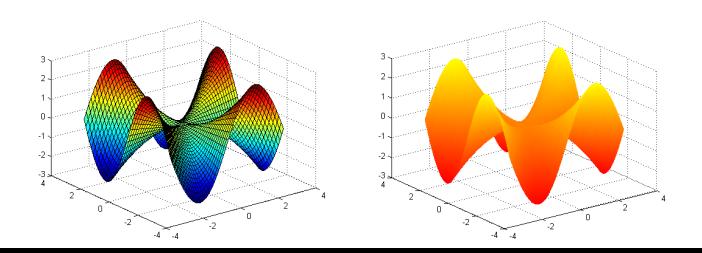

# **Schnittbilder**

Eine weitere Möglichkeit reelwertigen Funktionen  $f : \mathbb{R}^2 \longrightarrow \mathbb{R}$  darzustellen besteht darin, Schnitte der Funktionen darzustellen, z. B. Höhenlinien bzw. farbcodierte Schnitte. Höhenlinenen können z.B. mit der Funktion surfc zusammen mit der Oberfläche dargestellt werden. Sollen nur Höhenlinien zu bestimmten Niveaus dargestellt werden, so kann die Funktion contour3 verwendet werden.

```
>> x= linspace ( -3 ,3 ,50);
>> y=x;
\Rightarrow [x, y] = meshgrid (x, y);
>> z=x.*y.*( x.^2-y.^2)./(x.^2+y.^2);
>> surfc (x ,y ,z );
\geq contour3(x,y,z,20);
```
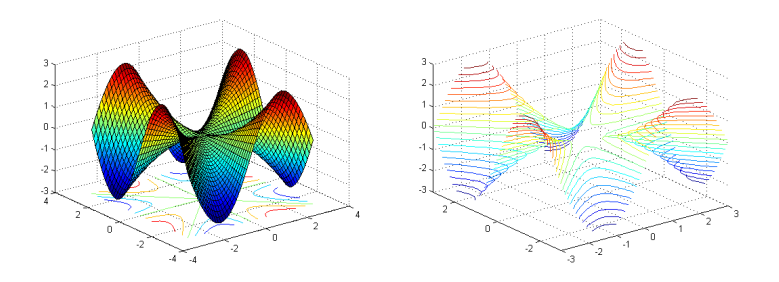

# 2D Schnittbilder

Sollen die Höhenlinien als 2D Bild dargestellt werden (Kartendarstellung), so können die Funktionen contour oder contourf verwendet werden. Für diese Darstellung ist es meist sinnvoll mit colorbar die verwendete Farbcodierung mit anzugeben.

```
\frac{1}{2} x=linspace (-3,3,50);
>> y=x;\Rightarrow [x, y] = meshgrid (x, y);
\rightarrow contour (x, y, z, 20);
\rightarrow contourf (x, y, z, 20);
>> colorbar
```
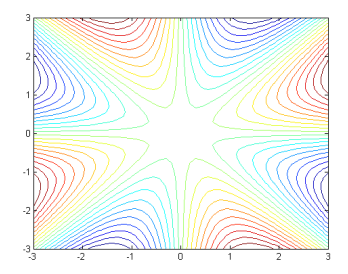

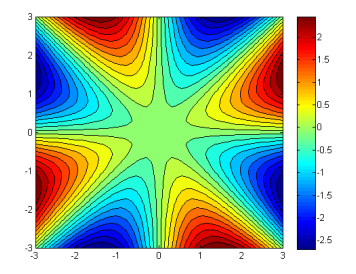

#### Höhenlinien auf Schnittebenen: Beispiel

Sollen Funktionen  $f : \mathbb{R}^3 \longrightarrow \mathbb{R}$  dargestellt werden, so geht dies nur indem man sich Niveaus auf Flächen anschaut. Die Funktionen slice und countourslice erzeugen eine solche Darstellung. Dazu werden auf einem 3D-Gitter die Funktionswerte berechnet und zusammen mit den<br>Achsabschnitten der Niveauflächen an die Funktion übergeben. Der Ansichtswinkel kann, wie bei den anderen Funktionen zur räumlichen Darstellung mit dem Befehl view festgelegt werden.

```
\Rightarrow [x, y, z] = meshgrid (-1:.05:1);
>> v = sqrt(x .^2+y .^2+z .^2);>> contourslice (x ,y ,z ,v ,0 ,0 ,[] , 20);
>> view ([4 ,1 ,3]);
\gg slice (x, y, z, y, 0, 0, 0);
```
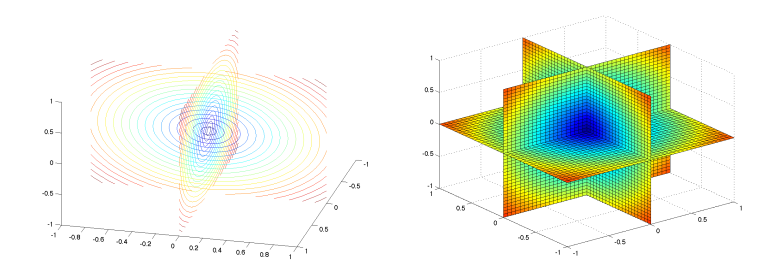

# Vektorfelder in 2D

Vektorfelder  $f: \mathbb{R}^2 \longrightarrow \mathbb{R}^2$  können als ebene Vektorfelder oder mit Hilfe von Stromlinien dargestellt werden. Für die Darstellung als Vektorfeld wird auf einem Gitter die Funktion ausgewertet und mit der Funktion quiver dargestellt.

Stromlinien können mit der Funktion streamline unter Angabe von Startpunkten gezeichnet werden.

```
\Rightarrow [x, y]=meshgrid (-2:0.1:2);
>> z = x.^2 -5* sin (x \cdot * y) + y .^2;
\Rightarrow [dx, dy] = gradient (z, 0.2, 0.2);
\rightarrow quiver (x, y, dx, dy, 2);
```
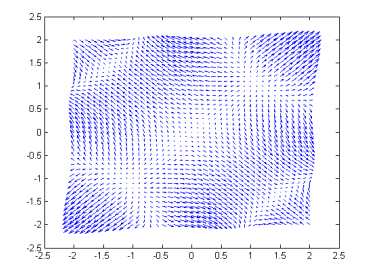

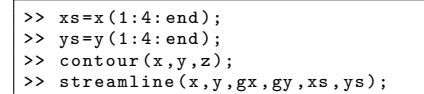

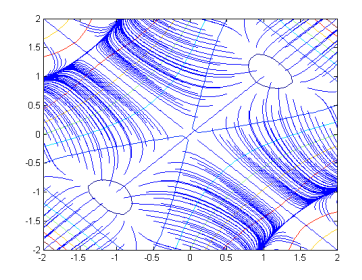

### Speichern von Variablen und IO mittels load/save

- De Variablen eines Workspace können mit save <Dateiname> <Variablenname> gespeichert und mit load <Dateiname> <Variablenname> wieder geladen werden.
- Ebenso kann mit load eine Textdatei mit einer Liste von Werten als Matrix eingelesen werden.
- I Mit save <Dateiname> und load <Dateiname> werden alle Variablen des Workspace gespeichert bzw. alle Variablen der Datei geladen.

<span id="page-24-0"></span>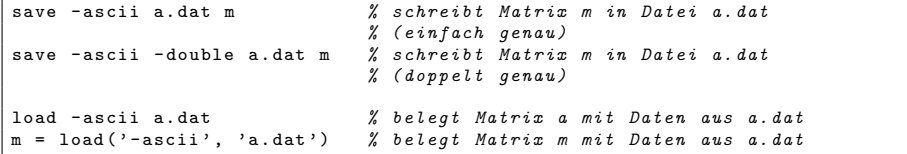

#### fopen / fclose

- $\triangleright$  fid = fopen('datei', 'w') öffnet Datei und definiert fid (file identifier)
- ▶ fprintf(fid, 'format', x, ..) schreibt formatiert in Datei
- ▶ fscanf(fid, 'format', x, ..) liest formatierte Daten aus Datei
- **In figure 1** fclose (fid) schliesst Datei

```
fid=fopen('daten.txt','r');
while 1
    tline = fgetl(fid);
    if "ischar (tline), break, end
     disp ( tline )
end
fclose(fid);
A = \text{rand}(2.3):
fid=fopen('daten.txt','w');
fprintf (fid, \frac{1}{10}, 4f<sub>1</sub>\frac{10}{4}, 4f \n',A'); % a wird transponiert
fclose(fid);
```
# File-Positionierung

- ▶ Wurde eine Datei mit fopen geöffnet und in diese bereits geschrieben oder herausgelesen, dann lässt sich mit frewind die Fileposition auf den Dateianfang zurückstellen.
- status = fseek(fid, offset, origin) setzt die Fileposition zurück. origin kann die Werte bof (Begin Of File), cof (Current position Of File) oder eof (End Of File) haben. Betrachten wir eine Datei (fid) mit der ersten Zeile ABCDEFGHIJKLM, so würde wir mit  $fseek(fid, 4)$  auf D rücken.
- ftell(fid) gibt die aktuelle Position in der Datei wieder.

# String-Verarbeitung

**In** strfind('text','muster') findet Strings muster in einem anderen String text

```
S = \{Find_{ij}, Hel_{ij}\} indices of the pattern string ';
strfind(S, 'in')ans = 2
          2 15 19 45
strfind('in'. S)ans =[1]
```
**Inden** findstr('text','muster') findet Strings muster in einem anderen String text

```
s = 'How much wood would a woodchuck chuck?':
findstr(s, 'a')ans =
     21
findstr('a'.s)ans =21
```
strcmp(s1,s2) liefert den Wert 1, falls s1 und s2 identisch sind, ansonsten 0.

#### Excel-Dateien

**I** xlsread liest Daten von Excel-Dateien aus. Beispiel:

```
A = x1sread ('testdata2.xls', 1, 'A4:B5')
```
- $A =$ 4 9
	- 5 NaN
- I xlswrite schreibt Daten in eine Excel-Datei. Beispiel:

```
xlswrite('testdata'. [12.7 5.02 -98 63.9 0 -.2 56])
% Fängt bei A1 an (hier bis G1)
```

```
d = \{ 'Time', 'Temp'; 12 98; 13 99; 14 97 \};xlswrite ('tempdata.xls', d, 'Temperatures', 'E1')
```
#### Internet

■ Mit s=urlread('url') greift man auf die URL-Adresse zu und liest deren Inhalt in den string s ein. Beispiel:

```
s = urlread('http://www.mathworks.com')
```
▶ Mit sendmail('empf','sub','nachricht','anhang') können an die Email-Adresse empf mit dem Betreff sub die Informationen nachricht und ggf. ein Anhang anhang gesandt werden.

Bevor eine E-mail versandt werden kann, müssen zunächst die Präferenzen entsprechend dem vorliegenden E-Mail-System mit setpref gesetzt werden.

Beispiel:

```
setpref('Internet','SMTP_Server','myserver.myhost.com');
 setpref('Internet','E_mail','myaddress@example.com');
```
Man beachte, die sendmail Funktion unterstutzt keine Email-Server, die ¨ Kennwortauthentifizierung (SPA) erfordern!